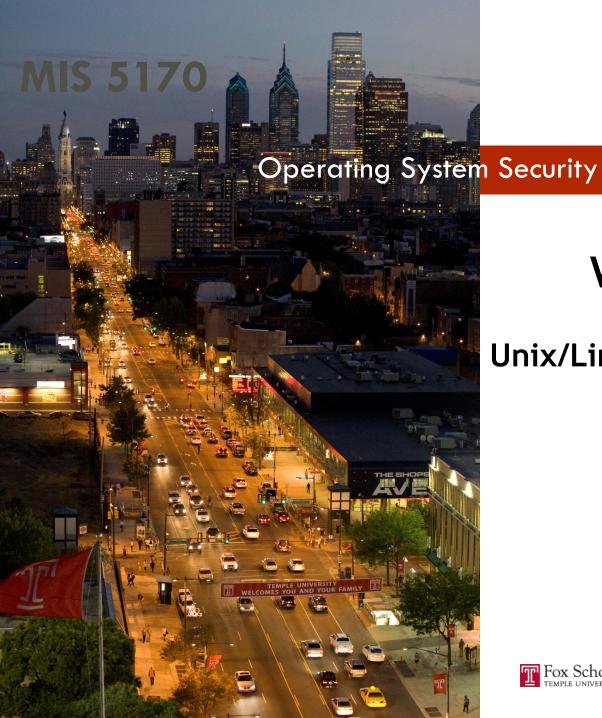

### Week 13

#### **Unix/Linux Firewalls**

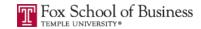

### Tonight's Plan

- Questions from Last Week
- Review on-line posts
- □ In The News
- Firewalls
- Sniffers
- □ Assignment 4 Review
- □ Next Week
- Quiz

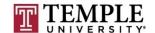

#### **Questions From Last Week**

- Any Questions from last week?
- Review of quiz questions
  - How do you create a Unix/Linux script?
    - Remember you need to create it and use chmod to set the execution bit
  - SHA 1 has been cracked
    - Why is sha256
      - CRC is used for communication verification not mathematical summations
  - How do you get the members of a group
    - Right: getent group <Group Name>
    - Wrong: cat /etc/group

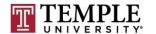

### **Questions From Last Week (cont)**

Any additional questions?

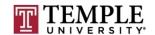

# Review on-line posts

□ On-Line

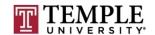

# Review on-line posts (Cont)

□ Questions?

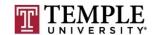

- □ What is a firewall?
- How do we configure it on Windows?

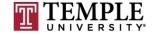

- What is a firewall?
  - A firewall network security system that monitors and controls the incoming and outgoing network traffic.

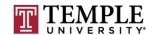

- How we configured logging on Windows
  - Turn on Logging:

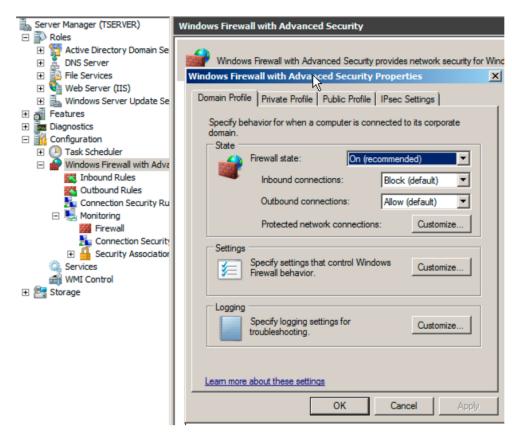

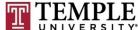

- How do we configure it on Unix/Linux?
  - Turn on Logging:
    - iptables -N LOGGING
    - iptables -A INPUT -j LOGGING
    - iptables -A OUTPUT -j LOGGING
    - iptables -A LOGGING -m limit --limit 2/min -j LOG --log-prefix "IPTables-Dropped: " --log-level 4
    - iptables -A LOGGING -j DROP

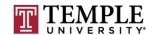

How do we configure it on Unix/Linux?

```
root@kali: /mnt/hqfs/Kali_Linked
File Edit View Search Terminal Help
Chain LOGGING (2 references)
      pkts bytes target
                             prot opt in
                                                                           destination
                                                      source
                                                                                                 limit: avg 2/min
                                                                           0.0.0.0/0
               0 LOG
                             all -- *
                                                     0.0.0.0/0
burst 5 LOG flags 0 level 4 prefix "IPTables-Dropped:
         :/mnt/hgfs/Kali Linked# iptables -A LOGGING -j DROP
      ali:/mnt/hgfs/Kali Linked# iptables -L -n -v --line-number
Chain INPUT (policy ACCEPT 0 packets, 0 bytes)
      pkts bytes target
                             prot opt in
                                                     source
                                                                           destination
             585 LOGGING
                                                     0.0.0.0/0
                                                                           0.0.0.0/0
Chain FORWARD (policy ACCEPT 0 packets, 0 bytes)
      pkts bytes target
                            prot opt in
                                             out 🏻
                                                     source
                                                                           destination
Chain OUTPUT (policy ACCEPT 0 packets, 0 bytes)
                                                     source 1010> [14921]
                                                                           destination
      pkts bytes target
                            prot opt in
               0 LOGGING
                             at 169.-254 *
                                                     0.0.0.0/0
                                                                           0.0.0.0/0
Chain LOGGING (2 references)
      pkts bytes target
                                                                           destination
                            prot opt in
                                             outiger
                                                     source 1010>
                                                     0.0.0.0/0
                            all -- *
                                                                           0.0.0.0/0
                                                                                                 limit: avg 2/min
             195 LOG
burst 5 LOG flags 0 level 4 prefix "IPTables-Dropped: "
                                                     0.0.0.0/0
                                                                           0.0.0.0/0
                             all -- *
               O DROP
      tali:/mnt/hgfs/Kali Linked#
```

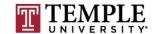

You should now seeing anything that does not have an allow

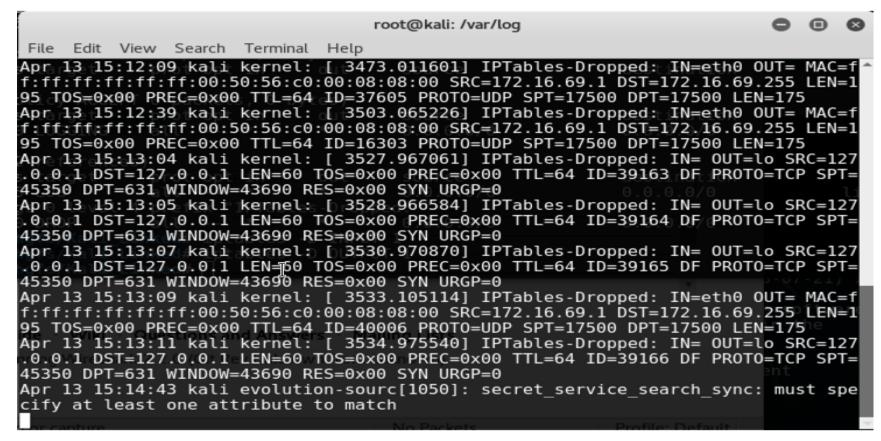

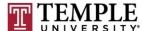

□ Demo

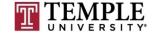

- How we installed Telnet on Windows
  - Add the Telnet Client and Server under Features
- How we created a rule to allow Telnet on Windows

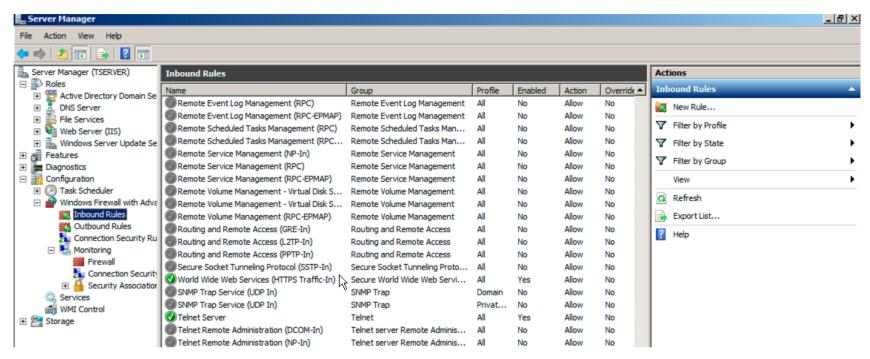

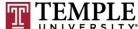

- Install Telnet on Kali
  - apt-get install telnetd

```
root@kali: /etc/pam.d
File Edit View Search Terminal Help
Use 'apt' or 'aptitude' for user-friendly package management.
 oot@kali:/etc/pam.d# dpkg -s telent
dpkg-query: package 'telent' is not installed and no information is available
Use dpkg --info (= dpkg-deb --info) to examine archive files,
and dpkg --contents (= dpkg-deb --contents) to list their contents.
 coot@kali:/etc/pam.d# apt-get install telnetd
Reading package lists... Done
Building dependency tree
Reading state information... Done
The following NEW packages will be installed:
  telnetd
O upgraded, 1 newly installed, O to remove and 1907 not upgraded.
Need to get 44.6 kB of archives.
After this operation, 105 kB of additional disk space will be used.
Get:1 http://archive-8.kali.org/kali kali-rolling/main amd64 telnetd amd64 0.17-41 [44.6 kB]
Fetched 44.6 kB in 1s (38.8 kB/s)
Selecting previously unselected package telnetd.
(Reading database ... 303568 files and directories currently installed.)
Preparing to unpack .../telnetd 0.17-41 amd64.deb ...
Unpacking telnetd (0.17-41) ...
Setting up telnetd (0.17-41) ...
Adding user telnetd to group utmp
Processing triggers for man-db (2.7.5-1)
  ot@kali:/etc/pam.d#
```

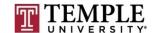

- How to block Telnet on Kali
  - □ iptables -A INPUT -p tcp —dport 23 -j REJECT

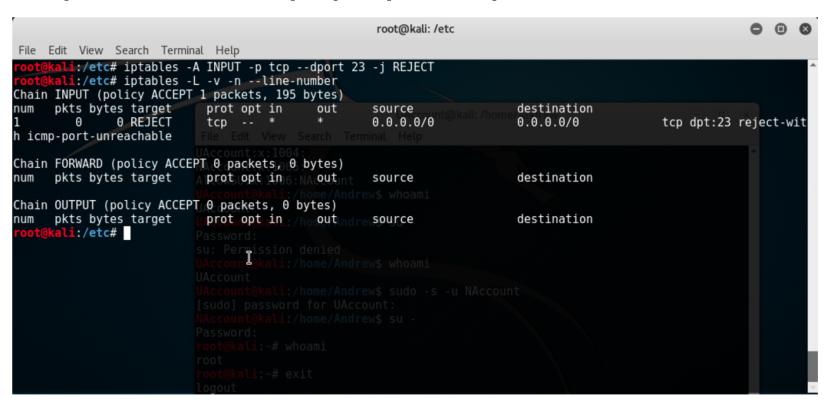

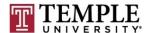

- Let's test our rule for telnet
  - telnet 127.0.0.1 and see what happens?

```
root@kali:/etc

File Edit View Search Terminal Help

root@kali:/etc# telnet 127.0.0.1

Trying 127.0.0.1...

telnet: Unable to connect to remote host: Connection refused

root@kali:/etc#

UAccount@kali:/

File Edit View Search Terminal Help

UAccount:x:1004:

NAccount:x:1005:
```

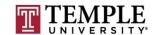

- How to block Telnet on Kali
  - □ iptables -A INPUT -p tcp —dport 23 -j DROP

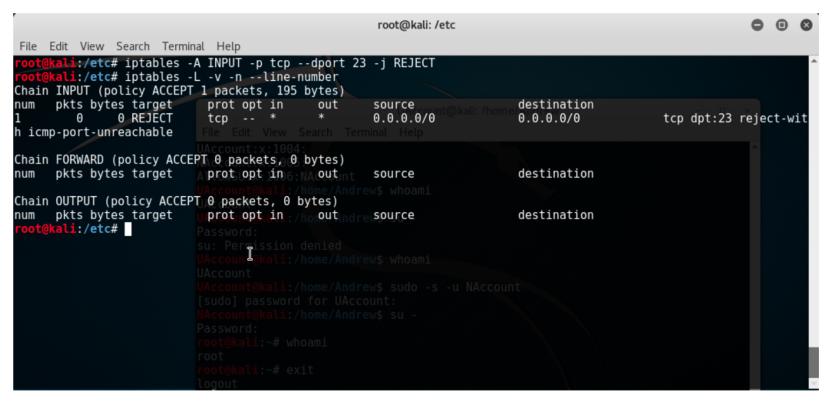

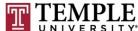

- How do I remove a rule?
- iptables –D INPUT 1

```
root@kali: /etc
File Edit View Search Terminal Help
     kali:/etc# iptables -L -v -n --line-number
Chain INPUT (policy ACCEPT 9 packets, 1541 bytes)
      pkts bytes target
                            prot opt in
                                                                          destination
                                            out
                                                     source
         2 120 REJECT
                            tcp -- *
                                                     0.0.0.0/0
                                                                          0.0.0.0/0
                                                                                               tcp dpt:23 reject-wit
h icmp-port-unreachable
Chain FORWARD (policy ACCEPT 0 packets, 0 bytes)
      pkts bytes target
                          prot opt in
                                                                          destination
                                                     source
Chain OUTPUT (policy ACCEPT 4 packets, 296 bytes)
      pkts bytes target
                            prot opt in
                                                     source
                                                                          destination
     kali:/etc# iptables -D INPUT 1
    @kali:/etc# iptables -Lavynn --line-number
Chain INPUT (policy ACCEPT 0 packets, 0 bytes)
      pkts bytes target
                                                                          destination
                            prot opt in
                                                     source
Chain FORWARD (policy ACCEPT 0 packets, 0 bytes)
                            prot opt in
      pkts bytes target
                                                                          destination
                                                     source
Chain OUTPUT (policy ACCEPT 0 packets, 0 bytes)
      pkts bytes target
                            prot opt in who arout
                                                                          destination
                                                     source
     kali:/etc#
```

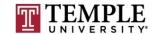

- Install VMWare tools
  - http://docs.kali.org/general-use/install-vmware-tools-kali-guest
    - apt update
    - apt -y install open-vm-tools-desktop fuse
    - reboot
  - Link Folder to host
    - mkdir /mnt/hgfs
    - mkdir /mnt/hgfs/Kali\_Linked
    - vmhgfs-fuse -o allow\_other -o auto\_unmount .host:/Kali\_Linked/mnt/hgfs/Kali\_Linked

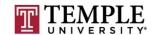

24

Demo

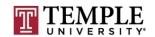

Questions?

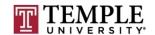

### **Assignment 4 Review**

- Shared VM's with the Wade's class
- Will get the results

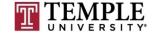

#### **Next Week**

- Quiz will be based on this weeks Patching review and tonight's slides on Firewalls and Sniffers.
- Network controls
- Review for Test 2; All questions you want to ask
  - General Unix/Linux questions about what happened or what went wrong.

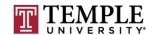

■ We can start the Quiz

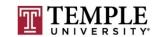